# googleVis

#### The Johns Hopkins Data Science Lab

August 26, 2016

K ロ ▶ K @ ▶ K 할 ▶ K 할 ▶ | 할 | ⊙Q @

## Google Vis API

### [https://developers.google.com/chart/interactive/docs/](https://developers.google.com/chart/interactive/docs/gallery) [gallery](https://developers.google.com/chart/interactive/docs/gallery)

KO K K Ø K K E K K E K V K K K K K K K K K

## Basic idea

- $\triangleright$  The R function creates an HTML page
- $\triangleright$  The HTML page calls Google Charts
- $\triangleright$  The result is an interactive HTML graphic

K ロ ▶ K 個 ▶ K 할 ▶ K 할 ▶ 이 할 → 9 Q Q →

## Example

### **suppressPackageStartupMessages**(**library**(googleVis)) M <- **gvisMotionChart**(Fruits, "Fruit", "Year", options=**list**(width=600, height=400)) **print**(M,"chart")

**KORK ERKER ADAM ADA** 

# Charts in googleVis

"gvis  $+$  ChartType"

- Motion charts: gvisMotionChart
- Interactive maps:  $gvisGeoChart$
- Interactive tables:  $gvisTable$
- $\blacktriangleright$  Line charts: gvisLineChart
- ▶ Bar charts: gvisColumnChart
- $\blacktriangleright$  Tree maps: gvisTreeMap

[http://cran.r-project.org/web/packages/googleVis/](http://cran.r-project.org/web/packages/googleVis/googleVis.pdf) [googleVis.pdf](http://cran.r-project.org/web/packages/googleVis/googleVis.pdf)

**KORKAR KERKER SAGA** 

### Plots on maps

```
G <- gvisGeoChart(Exports, locationvar="Country",
                  colorvar="Profit",options=list(width=600
print(G,"chart")
```
# Specifying a region

#### G2 <- **gvisGeoChart**(Exports, locationvar="Country", colorvar="Profit",options=list(width=600 **print**(G2,"chart")

K ロ ▶ K 個 ▶ K 할 ▶ K 할 ▶ 이 할 → 9 Q Q →

Finding parameters to set under options

[https://developers.google.com/chart/interactive/docs/](https://developers.google.com/chart/interactive/docs/gallery/geochart) [gallery/geochart](https://developers.google.com/chart/interactive/docs/gallery/geochart)

KO K K Ø K K E K K E K V K K K K K K K K K

## Setting more options

```
df <- data.frame(label=c("US", "GB", "BR"), val1=c(1,3,4),
Line <- gvisLineChart(df, xvar="label", yvar=c("val1","val2
        options=list(title="Hello World", legend="bottom",
                titleTextStyle="{color:'red', fontSize:18}",
                vAxis="{gridlines:{color:'red', count:3}}",
                hAxis="{title:'My Label', titleTextStyle:{
                series="[{color:'green', targetAxisIndex: 0
                          {color: 'blue',targetAxisIndex:1}]
                vAxes="[ftitle:'Value 1 (\%)', format:'##,##
                                   {\it title: 'Value 2 ( \U00A3)}curveType="function", width=500, height=300
                ))
```
[https://github.com/mages/Introduction\\_to\\_googleVis/](https://github.com/mages/Introduction_to_googleVis/blob/gh-pages/index.Rmd) [blob/gh-pages/index.Rmd](https://github.com/mages/Introduction_to_googleVis/blob/gh-pages/index.Rmd)

## Setting more options

**print**(Line,"chart")

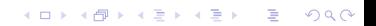

## Combining multiple plots together

G <- gvisGeoChart(Exports, "Country", "Profit", options=list T1 <- **gvisTable**(Exports,options=**list**(width=200, height=270)) M <- gvisMotionChart(Fruits, "Fruit", "Year", options=list GT <- **gvisMerge**(G,T1, horizontal=FALSE) GTM <- gvisMerge(GT, M, horizontal=TRUE, tableOptions="bgcol

**K ロ K K 레 K K B K X B X X B K X A C K** 

Combining multiple plots together

K ロ ▶ K 個 ▶ K 할 ▶ K 할 ▶ 이 할 → 9 Q Q →

**print**(GTM,"chart")

# Seeing the HTML code

#### M <- gvisMotionChart(Fruits, "Fruit", "Year", options=1ist **print**(M)

## <!DOCTYPE html PUBLIC "-//W3C//DTD XHTML 1.0 Strict//EN" ## "http://www.w3.org/TR/xhtml1/DTD/xhtml1-strict.dtd"> ## <html xmlns="http://www.w3.org/1999/xhtml"> ## <head> ## <title>MotionChartID2bc6654669ee</title> ## <meta http-equiv="content-type" content="text/html;chars ## <style type="text/css"> ## body { ## color: #444444; ## font-family: Arial,Helvetica,sans-serif; ## font-size: 75%; ## } ## a { ## color: #4D87C7; KO K K Ø K K E K K E K V K K K K K K K K K ## text-decoration: none;

# Things you can do with Google Vis

- $\triangleright$  The visualizations can be embedded in websites with HTML code
- $\triangleright$  Dynamic visualizations can be built with Shiny, Rook, and R.rsp

**KORK ERKER ADAM ADA** 

- $\blacktriangleright$  Embed them in [R markdown](http://www.rstudio.com/ide/docs/authoring/using_markdown) based documents
- $\triangleright$  Set results="asis" in the chunk options
- $\triangleright$  Can be used with [knitr](http://cran.r-project.org/web/packages/knitr/index.html) and [slidify](http://slidify.org/)

## For more info

**demo**(googleVis)

- ▶ [http://cran.r-project.org/web/packages/googleVis/](http://cran.r-project.org/web/packages/googleVis/vignettes/googleVis.pdf) [vignettes/googleVis.pdf](http://cran.r-project.org/web/packages/googleVis/vignettes/googleVis.pdf)
- ▶ [http://cran.r-project.org/web/packages/googleVis/](http://cran.r-project.org/web/packages/googleVis/googleVis.pdf) [googleVis.pdf](http://cran.r-project.org/web/packages/googleVis/googleVis.pdf)
- ▶ [https://developers.google.com/chart/interactive/](https://developers.google.com/chart/interactive/docs/gallery) [docs/gallery](https://developers.google.com/chart/interactive/docs/gallery)
- $\blacktriangleright$  [https:](https://developers.google.com/chart/interactive/faq)

[//developers.google.com/chart/interactive/faq](https://developers.google.com/chart/interactive/faq)

**KORKARYKERKER POLO**